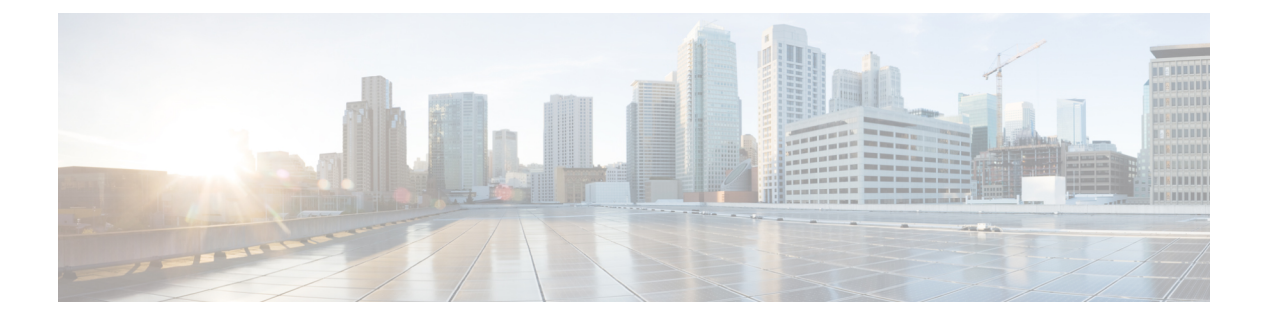

# **QoS** コマンド

この章は、次の項で構成されています。

- gos  $(3 \ltimes -\frac{1}{2})$
- qos advanced-mode trust  $(4 \sim -\gamma)$
- show qos  $(5 \sim -\gamma)$
- class-map  $(6 \sim -\gamma)$
- show class-map  $(8 \sim -\gamma)$
- match  $(9 \sim -\check{\mathcal{V}})$
- policy-map  $(10 \sim -\gamma)$
- class  $(11 \land -\lor)$
- show policy-map  $(12 \lt \lt \lt \lt)$
- trust  $(13 \lt \div \tfrac{\cdot}{\cdot})$
- set  $(14 \sim -\gamma)$
- redirect  $(15 \sim -\overrightarrow{v})$
- mirror  $(16 \sim -\gamma)$
- police  $(17 \sim -\gamma)$
- service-policy  $(19 \sim -\gamma)$
- qos aggregate-policer  $(21 \sim -\gamma)$
- show gos aggregate-policer  $(23 \sim \rightarrow \sim)$
- police aggregate  $(24 \sim -\gamma)$
- wrr-queue cos-map  $(25 \sim \sim \sim)$
- wrr-queue bandwidth  $(26 \sim \rightarrow \sim)$
- priority-queue out num-of-queues  $(27 \sim \rightarrow \sim)$
- traffic-shape  $(28 \sim \sim \sim \gamma)$
- traffic-shape queue  $(29 \sim \sim \gamma)$
- qos wrr-queue wrtd  $(30 \sim -\gamma)$
- show gos wrr-queue wrtd  $(31 \sim -\gamma)$
- show gos interface  $(32 \lt \lt \lt \lt)$
- qos map policed-dscp  $(35 \sim -\gamma)$
- qos map dscp-queue  $(36 \sim \sim \gamma)$
- qos trust $(\check{\mathcal{J}} \square \check{\mathcal{N}})$  (37 ページ)
- qos trust (インターフェイス) (39 ページ)
- qos cos  $(40 \sim -\gamma)$
- qos dscp-mutation  $(41 \sim -\gamma)$
- show qos map  $(42 \sim -\gamma)$
- clear qos statistics  $(44 \sim -\gamma)$
- qos statistics policer  $(45 \sim +\sqrt{y})$
- qos statistics aggregate-policer  $(46 \sim \rightarrow \sim)$
- clear queue statistics  $(47 \sim -\gamma)$
- show queue statistics  $(48 \sim -\gamma)$
- show qos statistics  $(50 \sim -\gamma)$

# **qos**

デバイスでQoSを有効にしてモードを設定するには、**qos**グローバルコンフィギュレーション モード コマンドを使用します。デバイス上の QoS を無効にするには、このコマンドの **no** 形式 を使用します。

#### 構文

**qos** [**basic** | {**advanced** [**ports-not-trusted** | **ports-trusted**]}]

**no qos**

パラメータ

- **basic**:QoSの基本モード。オプションが指定されていない場合は、QoSモードが基本モー ドにデフォルト設定されます。
- **advanced**:QoS 拡張モードを指定します。QoS 設定のすべての範囲を有効にします。
- **ports-not-trusted**:拡張モードのみに関連します。ポリシーマップルールによってQoSア クションに分類されるパケットが、出力キュー 0 にマッピングされていることを示しま す。これは、拡張モードのデフォルト設定です。
- **ports-trusted**:拡張モードにのみ関連します。ポリシー マップ ルールによって QoS アク ションに分類されるパケットが、パケットのフィールドに基づいて出力キューにマッピン グされていることを示します。信頼モードを指定するには、qos advanced-mode trust (4 ページ) コマンドを使用します。

### デフォルト設定

QoS 基本モード

コマンド モード

グローバル コンフィギュレーション モード

例 **1**:次の例では、デバイスの QoS を無効にします。

switchxxxxxx(config)# no **qos**

例**2**:次の例では、**ports-not-trusted**オプションを使用してデバイスのQoS拡張モード を有効にします。

switchxxxxxx(config)# **qos advanced**

# **qos advanced-mode trust**

**qos advanced-mode trust** グローバル コンフィギュレーション モード コマンドを使用すると、 拡張モードで信頼モードを設定できます。デフォルト設定に戻すには、このコマンドの **no** 形 式を使用します。

#### 構文

**qos advanced-mode trust** {**cos** | **dscp** | **cos-dscp**}

**no qos advanced-mode trust**

### パラメータ

- **cos**:パケットの CoS 値で入力パケットを分類します。タグなしパケットの場合、ポート のデフォルト CoS が使用されます。
- **dscp**:パケットの DSCP 値で入力パケットを分類します。
- **cos-dscp**:IP パケットのパケット DSCP 値で入力パケットを分類します。その他のパケッ ト タイプの場合は、パケット CoS 値を使用します。

デフォルト設定

cos-dscp

コマンド モード

グローバル コンフィギュレーション モード

## 使用上のガイドライン

設定は、次の場合に拡張モードに関係します。

- **ports-not-trusted mode**:QoS アクション信頼に分類されるパケットの場合。
- **ports-trusted mode**:QoS アクションに分類されないパケット、または QoS アクション信 頼に分類されるパケットの場合。

#### 例

次の例では、デバイス上の QoS の信頼モードとして **cos** を設定します。 switchxxxxxx(config)# **qos advanced-mode trust cos**

# **show qos**

**show qos** 特権 EXEC モード コマンドを使用すると、デバイスの QoS 情報を表示できます。信 頼モードは QoS 基本モードで表示されます。

### 構文

**show qos**

デフォルト設定

コマンド モードは無効です

コマンド モード

特権 EXEC モード

### 使用上のガイドライン

信頼モードは、QoS が基本モードで有効になっている場合に表示されます。

## 例

```
switchxxxxxx(config)# show qos
Qos: Disabled
switchxxxxxx(config)# show qos
Qos: Basic mode
Basic trust: dscp
switchxxxxxx(config)# show qos
Qos: Advanced mode
Advanced mode trust type: cos
Advanced mode ports state: Trusted
```
# **class-map**

**class-map** グローバル コンフィギュレーション モード コマンドを使用すると、クラス マップ を作成または変更し、クラスマップ コンフィギュレーション モードを開始できます (QoS が 拡張モードの場合にのみ利用可能)。クラス マップを削除するには、このコマンドの **no** 形式 を使用します。

# 構文

**class-map** *class-map-name* [**match-all** | **match-any**]

**no class-map** *class-map-name*

#### パラメータ

- *class-map-name*:クラス マップ名を指定します。(長さ:1 ~ 32 文字)
- **match-all**:このクラス マップに属する ACL のすべての基準の論理 AND 演算を実行しま す。このクラス マップ内のすべての一致基準と一致する必要があります。**match-all** と **match-any**のどちらも指定されていない場合は、**match-all**パラメータがデフォルトで選択 されます。
- **match-any**:このクラス マップに属する ACL の基準の論理 OR 演算を実行します。このク ラス マップ内の 1 つの一致基準とだけ一致する必要があります。

#### デフォルト設定

クラス マップはありません。

### コマンド モード

グローバル コンフィギュレーション モード

#### 使用上のガイドライン

インターフェイスごとに適用される、グローバルに名前が付けられたサービスポリシーの一部 として、パケットの分類、マーキング、および集約ポリシングを定義する場合は、**class-map** コマンドおよびそのサブコマンドを使用します。

クラス マップは 1 つまたは複数の ACL から構成されます。ACL で指定した一部またはすべて の基準と一致するパケットを特定して、トラフィック フローを定義します。

すべてのクラス マップ コマンドは、QoS が拡張モードの場合にのみ利用可能です。

**class-map** はクラスマップ コンフィギュレーション モードを開始します。このモードでは、最 大 2 つの **match** コマンドを開始して、このクラスの基準を設定できます。**match** ごとに ACL を指定します。

いくつかの**match**コマンドを使用する場合、各コマンドで、1つのIP ACL、1つのIPv6 ACL、 1 つの MAC ACL など、さまざまなタイプの ACL を指定する必要があります。分類は最初の 一致で決まるため、ACL の順序が重要です。

次の場合には、エラー メッセージが生成されます。

• **match-all** クラス マップに複数の match (9 ページ) クラス マップが存在する場合

参加している ACL 内で分類フィールドが繰り返されている場合。

クラスマップ コンフィギュレーション モードの開始後、次のコンフィギュレーション コマン ドが利用可能になります。

- **exit**:クラスマップ コンフィギュレーション モードを終了します。
- match (9ページ): 分類基準を設定します。
- **no**:クラス マップから一致ステートメントを削除します。

#### 例

次の例では、Class1 と呼ばれるクラス マップを作成し、パケットが指定した ACL 内のすべて の分類基準と一致することを確認するように設定します。

switchxxxxxx(config)# **class-map** class1 **match-all** switchxxxxxx(config-cmap)# **match access-group** acl-name

# **show class-map**

**showclass-map**特権EXECモードコマンドは、QoSが拡張モードの場合にすべてのクラスマッ プを表示します。

# 構文

**show class-map** [*class-map-name*]

パラメータ

**class-map-name**:表示されるクラス マップの名前を指定します。(長さ:1 ~ 32 文字)

コマンド モード

特権 EXEC モード

# 例

次の例では、Class1 のクラス マップを表示します。

switchxxxxxx(config)# **show class-map** Class Map matchAny class1 Match access-group mac

# **match**

**match** クラスマップ コンフィギュレーション モード コマンドを使用すると、設定しているク ラスマップに属する ACL をバインディングできます。ACL を削除するには、このコマンドの **no** 形式を使用します。

#### 構文

**match access-group** *acl-name*

**no match access-group** *acl-name*

パラメータ

**acl-name**:MAC、IP ACL 名、または IPv6 ACL 名を指定します(長さ:1 ~ 32 文字)

## デフォルト設定

一致基準はサポートされていません。

# 使用上のガイドライン

このコマンドは、デバイスが QoS 拡張モードの場合のみ利用可能です。

コマンド モード

クラスマップ コンフィギュレーション モード。

### 例

次の例では、Class1 と呼ばれるクラス マップを定義します。Class1 には **enterprise** と呼ばれる ACLが含まれます。**enterprise**のすべての基準と一致するトラフィックのみがクラスマップに 属します。

switchxxxxxx(config)# **class-map** class1 switchxxxxxx(config-cmap)# **match access-group** enterprise

# **policy-map**

**policy-map** グローバル コンフィギュレーション モード コマンドを使用すると、ポリシー マッ プを作成し、ポリシーマップ コンフィギュレーション モードを開始できます。ポリシー マッ プを削除するには、このコマンドの **no** 形式を使用します。

### 構文

**policy-map** *policy-map-name*

**no policy-map** *policy-map-name*

パラメータ

**policy-map-name**: ポリシー マップ名を指定します。 (長さ:1~32 文字)

#### コマンド モード

グローバル コンフィギュレーション モード

## 使用上のガイドライン

このコマンドは QoS が拡張モードのときにのみ使用できます。

**policy-map** グローバル コンフィギュレーション モード コマンドを使用すると、一致基準がク ラスマップで定義されているクラスのポリシーを設定する前に、作成、追加、または変更する ポリシー マップの名前を指定できます。ポリシー マップには、1 つまたは複数のクラス マッ プ、およびパケットがクラスマップと一致する場合に実行するアクションが含まれます。ポリ シー マップは、ポート/ポートチャネルにバインディングできます。ポリシー マップは入力パ スに対して適用されます。

一致基準はクラス マップ用です。サポートされるポリシー マップは、インターフェイスごと に1つだけです。同じポリシーマップを複数のインターフェイスおよび方向に適用できます。

#### 例

次の例では、Policy1 と呼ばれるポリシー マップを作成し、ポリシーマップ コンフィギュレー ション モードを開始します。

switchxxxxxx(config)# **policy-map** policy1 switchxxxxxx(config-pmap)#

# **class**

policy-map (10 ページ) コマンドの後に **class** ポリシーマップ コンフィギュレーション モー ド コマンドを使用すると、ACL を policy-map に接続できます。ポリシー マップからクラス マップを切り離すには、このコマンドの **no** 形式を使用します。

## 構文

**class** *class-map-name [***access-group** *acl-name*]

**no class** *class-map-name*

#### パラメータ

- **class-map-name**:既存のクラス マップの名前を指定します。クラス マップが存在しない 場合、新しいクラス マップは指定した名前の下に作成されます。(長さ:1 ~ 32 文字)
- **access-group** *acl-name*:IP、IPv6、または MAC アクセス コントロール リスト(ACL)の 名前を指定します。(長さ:1 ~ 32 文字)

## デフォルト設定

ポリシー マップのクラス マップが定義されていません。

#### コマンド モード

ポリシーマップ コンフィギュレーション モード。

#### 使用上のガイドライン

このコマンドは QoS が拡張モードのときにのみ使用できます。

これは、クラス マップを作成し、ポリシー マップにバインドする作業と同じです。

このコマンドの既存クラスマップを指定するか、**access-group**パラメータを使用して新しいク ラス マップを作成できます。

ポリシーマップを定義すると、service-policy (19 ページ) コマンドを使用してポート/ポート チャネルに接続します。

#### 例

次の例では、**enterprise** と呼ばれる ACL を含む、**class1** と呼ばれるトラフィック分類(クラス マップ)を定義します。クラスは、**policy1**と呼ばれるポリシーマップ内にあります。ポリシー マップ **policy1** に ACL **enterprise** が含まれるようになりました。

switchxxxxxx(config)# **policy-map** policy1 switchxxxxxx(config-pmap)# **class** class1 **access-group** enterprise

# **show policy-map**

**show policy-map** 特権 EXEC モード コマンドを使用すると、すべてのポリシー マップまたは特 定のポリシー マップを表示できます。

このコマンドは QoS が拡張モードのときにのみ使用できます。

#### 構文

**show policy-map** [*policy-map-name*]

パラメータ

**policy-map-name**: ポリシー マップ名を指定します。(長さ:1~32 文字)

デフォルト設定

すべてのポリシーマップが表示されます。

コマンド モード

特権 EXEC モード

# 例

次に、すべてのポリシー マップを表示する例を示します。

```
switchxxxxxx(config)# show policy-map
Policy Map policy1
class class1
set dscp 7
Policy Map policy2
class class 2
police 96000 4800 exceed-action drop
class class2
redirect gi1/0/2
class class 3
police 96000 4800 exceed-action policed-dscp-transmit peak 128000 9600 violate-action
policed-dscp-transmit
```
# **trust**

**trust** ポリシーマップ クラス コンフィギュレーション モード コマンドを使用すると、信頼状 態を設定できます。デフォルトの信頼状態に戻すには、このコマンドの**no**形式を使用します。

構文

**trust**

**no trust**

デフォルト設定

デフォルトの状態は、qos コマンドで選択されたモード(拡張モード)に従います。信頼のタ イプは qos advanced-mode trust で決定されます。

## コマンド モード

ポリシーマップ クラス コンフィギュレーション モード。

### 使用上のガイドライン

このコマンドは、QoS が ports-not-trusted 拡張モードの場合にのみ関連します。trust は、トラ フィックがパケットの QoS パラメータ (UP または DSCP)に応じてキューに送信されること を示します。

特定のトラフィックの QoS の trust 動作を他のトラフィックと区別するために、このコマンド を使用します。たとえば、特定の DSCP 値を持つ着信トラフィックが信頼されます。クラス マップは、着信トラフィックの DSCP 値と一致して信頼するように設定できます。

#### 例

次に、ACLを作成してクラスマップに配置し、そのクラスマップをポリシーマップに配置して 信頼状態を設定する例を示します。

```
switchxxxxxx(config)# ip access-list extended ip1
switchxxxxxx(config-ip-al)# permit ip any any
switchxxxxxx(config-ip-al)# exit
switchxxxxxx(config)# class-map c1
switchxxxxxx(config-cmap)# match access-group ip1
switchxxxxxx(config-cmap)# exit
switchxxxxxx(config)# policy-map p1
switchxxxxxx(config-pmap)# class c1
switchxxxxxx(config-pmap-c)# trust
```
# **set**

**set** ポリシーマップ クラス コンフィギュレーション モード コマンドを使用すると、QoS が DSCP値として使用する値や出力キューを選択したり、ユーザプライオリティ値を設定したり できます。

### 構文

**set** {**dscp** *new-dscp* | **queue** *queue-id* | **cos** *new-cos*}

**no set**

パラメータ

- **dscp** new-dscp:分類したトラフィックの新しい DSCP 値を指定します。(範囲:0 ~ 63)
- **queue** *queue-id*:出力キューを指定します。(範囲:1 ~ 8)
- **cos** new-cos:パケット内でマークする新しいユーザ優先順位を指定します。(範囲:0 ~ 7)

### コマンド モード

ポリシーマップ クラス コンフィギュレーション モード。

#### 使用上のガイドライン

このコマンドは QoS が拡張モードのときにのみ使用できます。

set (14 ページ) および trust (13 ページ) コマンドは、同じポリシー マップ内で相互排他 的です。

コンフィギュレーションモードに戻るには、**exit**コマンドを使用します。特権EXECモードに 戻るには、**end** コマンドを使用します。

イーグレス ポリシーでは **queue** キーワードはサポートされていません。

#### 例

次の例では、ACL を作成し、クラス マップに配置して、このクラス マップをポリシー マップ に配置し、p1 と呼ばれるポリシー マップ内のクラスに対して、パケットの DSCP 値を 56 に設 定します。

```
switchxxxxxx(config)# ip access-list extended ip1
switchxxxxxx(config-ip-al)# permit ip any any
switchxxxxxx(config-ip-al)# exit
switchxxxxxx(config)# class-map c1
switchxxxxxx(config-cmap)# match access-group ip1
switchxxxxxx(config-cmap)# exit
switchxxxxxx(config)# policy-map p1
switchxxxxxx(config-pmap)# class c1
switchxxxxxx(config-pmap-c)# set dscp 56
```
# **redirect**

特定のイーサネット ポートまたはポート チャネルにトラフィック フローをリダイレクトする には、**redirect**ポリシーマップクラスコンフィギュレーションモードコマンドを使用します。

## 構文

**redirect** *interface-id*

# **no redirect**

パラメータ

• *interface-id*:フローをリダイレクトする先のイーサネット ポートまたはポート チャネル を指定します。

### コマンド モード

ポリシーマップ クラス コンフィギュレーション モード。

### 使用上のガイドライン

フレームが割り当てられている VLAN にフレームをリダイレクトするには、**redirect** コマンド を使用します。

このコマンドは QoS が拡張モードのときにのみ使用できます。

#### 例

次に、ACL を作成してそれをクラスマップに配置し、クラスマップをポリシーマップに配置 し、フローをイーサネット ポート gi1/0/2 にリダイレクトする例を示します。

```
switchxxxxxx(config)# ip access-list extended ip1
switchxxxxxx(config-ip-al)# permit ip any any
switchxxxxxx(config-ip-al)# exit
switchxxxxxx(config)# class-map c1
switchxxxxxx(config-cmap)# match access-group ip1
switchxxxxxx(config-cmap)# exit
switchxxxxxx(config)# policy-map p1
switchxxxxxx(config-pmap)# class c1
switchxxxxxx(config-pmap-c)# redirect gi1/0/2
switchxxxxxx(config-pmap-c)# exit
switchxxxxxx(config-pmap)# exit
switchxxxxxx(config)#
```
# **mirror**

アナライザ イーサネット ポートへのトラフィックフローをミラーリングするには、**mirror** ポ リシーマップ クラス コンフィギュレーション モード コマンドを使用します。

#### 構文

**mirror** *session\_number*

**no mirror**

パラメータ

• *session\_number*:SPAN セッションまたは RSPAN セッションで識別したセッション番号を 指定します。使用できる値は 1 のみです。

#### コマンド モード

ポリシーマップ クラス コンフィギュレーション モード。

### 使用上のガイドライン

このコマンドは QoS が拡張モードのときにのみ使用できます。

この ACL のコマンド(permit または deny)に関係なく、フレームがクラスの ACL のいずれか に一致する場合、そのフレームは同じ形式でミラーリングされます。

VLAN と フローミラーリングからの 1 つの送信元セッションのみがサポートされます。

#### 例

次に、ACL を作成してクラスマップに配置し、そのクラスマップをポリシーマップに配置し て、セッション 2 で定義されたアナライザ イーサネット ポートへのフローをミラーリングす る例を示します。

```
switchxxxxxx(config)# ip access-list extended ip1
switchxxxxxx(config-ip-al)# permit ip any any
switchxxxxxx(config-ip-al)# exit
switchxxxxxx(config)# class-map c1
switchxxxxxx(config-cmap)# match access-group ip1
switchxxxxxx(config-cmap)# exit
switchxxxxxx(config)# policy-map p1
switchxxxxxx(config-pmap)# class c1
switchxxxxxx(config-pmap-c)# mirror 2
switchxxxxxx(config-pmap-c)# exit
switchxxxxxx(config-pmap)# exit
switchxxxxxx(config)#
```
# **police**

**police** ポリシーマップ クラス コンフィギュレーション モード コマンドを使用すると、分類し たトラフィックのポリサーを定義できます。ここでは、ポリシーマップ(クラスマップごと) にアクションの別のグループを定義します。ポリサーを削除するには、このコマンドの **no** 形 式を使用します。

# 構文

**police** *committed-rate-kbps committed-burst-byte* [**exceed-action** *action*] [**peak** *peak-rate-kbps peak-burst-byte* [**violate-action** *action*]]

**no police**

#### パラメータ

- *committed-rate-kbps*:平均トラフィックレート(CIR)をkbit/秒(bps)で指定します。(範 囲:3 ~ 最大ポート速度)
- *committed-burst-byte*:通常のバースト サイズ(CBS)をバイト単位で指定します。(範  $\overline{\text{H}}$ : 3000 ~ 19173960)
- **exceed-action**:認定レートを超過し、ピークレートの超過がない場合に実行するアクショ ンを指定します。キーワードが設定されていない場合は、次のアクションが適用されま す。

**drop**(**peak** キーワードが設定されていない場合)。

**policed-dscp-transmit**(**peak** キーワードが設定されている場合)。

- **peak**:2 レート 3 色のポリサーを指定します。ピーク レートを超過している場合、パケッ トはドロップされます。
- *peak-rate-kbps*:平均トラフィックレート(CIR)をkbit/秒(bps)で指定します。(範囲:  $3 \sim \frac{1}{2}$ 大ポート速度)
- *peak-burst-byte*:ピークバーストサイズ(PBS)をバイト単位で指定します。(範囲:3000  $\sim$  19173960)
- **violate-action**:ピーク レートを超過した場合に実行するアクションを指定します。キー ワードが設定されていない場合、**drop** アクションが適用されます。
- *action*:トークンアクションを指定します。次の値が可能です。

**drop**:パケットをドロップします。

**policed-dscp-transmit**:IPトラフィックのパケットDSCPにコメントを付けます。DSCPへ のコメント付けは、**qosmappoliced-dscp**コマンドを使用して、違反アクションには**violation** キーワードを使用し、超過アクションにはこのキーワードを使用せずに設定します。DSCP へのコメント付けは、モードが信頼できる DSCP の場合にのみ有効です。

#### デフォルトの使用

ポリサーなし

### コマンド モード

ポリシーマップ クラス コンフィギュレーション モード。

### 使用上のガイドライン

このコマンドは、policy-map (10 ページ) と class (11 ページ) コマンドの後に使用します。 このコマンドは QoS が拡張モードのときにのみ使用できます。 ポリシングは、トークン バケット アルゴリズムを使用します。

例 **1**。次の例では、分類されたトラフィックのポリサーを定義します。トラフィック レートが 124,000 kbps を超え、通常のバースト サイズが 9600 バイトを超えると、パ ケットはドロップされます。クラスは class1 と呼ばれ、policy1 と呼ばれるポリシー マップ内にあります。

switchxxxxxx(config)# **policy-map** policy1 switchxxxxxx(config-pmap)# **class** cls1 switchxxxxxx(config-pmap-c)# **police** 124000 9600 **exceed-action drop**

例**2**。次の例では、分類されたトラフィックの2レート3色のポリサーを定義します。 認定トラフィック レートが 124,000 kbps を超え、認定バースト サイズが 9600 バイト を超えると、パケットはマークされます。ピークトラフィックレートが 200,000 kbps を超えており、ピークバーストサイズが 19200 バイトを超えている場合にパケットが マークされます。クラスは class1 と呼ばれ、policy1 と呼ばれるポリシー マップ内にあ ります。

switchxxxxxx(config)# **policy-map** policy1 switchxxxxxx(config-pmap)# **class** cls1 switchxxxxxx(config-pmap-c)# **police** 124000 9600 exceed-action policed-dscp-transmit peak 200000 19200 violate-action policed-dscp-transmi

# **service-policy**

**service-policy** インターフェイス(イーサネット、ポート チャネル)コンフィギュレーション モード コマンドを使用すると、ポリシー マップをインターフェイスにバインディングできま す。インターフェイスからポリシー マップを切り離すには、このコマンドの **no** 形式を使用し ます。

# 構文

**service-policy** {**input** | **output**} *policy-map-name* [**default-action** {**permit-any** | **deny-any**}] **no service-policy input** | **output**

**service-policy** {**input** | **output**} *policy-map-name*

#### パラメータ

- **input**:入力ポリシーを指定します。
- **output**:イーグレス ポリシーを指定します。
- *policy-map-name*:入力インターフェイスに適用するポリシーマップ名を指定します。(長 さ:1 ~ 32 文字)
- **default-action**:デフォルトアクションを指定します。キーワードが設定されていない場合 は、**deny-any** デフォルト アクションが適用されます。
- **deny-any**:ポリシー内のルールに一致しない(ポートの入力である)すべてのパケットを 拒否します。
- **permit-any**:ポリシー内のルールに一致しない(ポートの入力である)すべてのパケット を送信します。

## コマンド モード

インターフェイス(イーサネット、ポート チャネル)コンフィギュレーション モード

#### デフォルト

ポリシー マップはバインドされていません。

#### 使用上のガイドライン

このコマンドは QoS 拡張モードでのみ使用できます。

方向ごとのインターフェイスごとに適用できるポリシー マップは 1 つだけです。

バインドポリシーにイーグレスポリシーでサポートされていないアクションが含まれている場 合、**service-policy output** コマンドは失敗します。

ポリシーマップを入力および出力として同時にバインドすることはできません。

# 例

次の例では、Policy1 というポリシー マップを入力インターフェイスにアタッチします。

switchxxxxxx(config-if)# **service-policy input** policy1

次の例では、Policy1 というポリシー マップを入力インターフェイスにアタッチし、ポリシー のルールを満たしていないすべてのパケットを転送します。

switchxxxxxx(config-if)# **service-policy input** policy1 permit-any

次の例では、Policy2 というポリシー マップを出力インターフェイスにアタッチします。

switchxxxxxx(config-if)# **service-policy output** policy2

# **qos aggregate-policer**

**qos aggregate-policer** グローバル コンフィギュレーション モード コマンドを使用すると、複数 のトラフィッククラスに適用できるポリサーパラメータを定義できます。既存の集約ポリサー を削除するには、このコマンドの **no** 形式を使用します。

#### 構文

**qos aggregate-policer** *aggregate-policer-name committed-rate-kbps committed-burst-byte* [**exceed-action** *action*] [**peak** *peak-rate-kbps peak-burst-byte* [**violate-action** *action*]]

**no qos aggregate-policer** *aggregate-policer-name*

#### パラメータ

- *aggregate-policer-name*:集約ポリサー名を指定します。(長さ:1 ~ 32 文字)
- *committed-rate-kbps*:平均トラフィックレート(CIR)をキロビット/秒(bps)で指定しま す。(範囲:3 ~ 57982058)
- *committed-burst-byte*:通常のバースト サイズ(CBS)をバイト単位で指定します。(範 囲: 3000  $\sim$  19173960)
- **exceed-action**:認定レートを超過し、ピークレートの超過がない場合に実行するアクショ ンを指定します。キーワードが設定されていない場合は、次のアクションが適用されま す。

**drop**(**peak** キーワードが設定されていない場合)。

**policed-dscp-transmit**(**peak** キーワードが設定されている場合)。

- **peak**:2 レート 3 色のポリサーを指定します。ピーク レートを超過している場合、パケッ トはドロップされます。
- *peak-rate-kbps*:平均トラフィックレート(CIR)をキロビット/秒(bps)で指定します。  $(\hat{m}, \hat{m}) : 3 \sim 57982058$
- *peak-burst-byte*:ピークバーストサイズ(PBS)をバイト単位で指定します。(範囲:3000  $\sim$  19173960)
- **violate-action**:ピーク レートを超過した場合に実行するアクションを指定します。キー ワードが設定されていない場合、**drop** アクションが適用されます。
- *action*:トークンアクションを指定します。次の値が可能です。
	- **drop**:パケットをドロップします。
	- **policed-dscp-transmit**:IPトラフィックのパケットDSCPにコメントを付けます。DSCP へのコメント付けは、**qos map policed-dscp** コマンドを使用して、違反アクションに は**violation**キーワードを使用し、超過アクションにはこのキーワードを使用せずに設

定します。DSCP へのコメント付けは、モードが信頼できる DSCP の場合にのみ有効 です。

#### デフォルト設定

集約ポリサーは定義されていません。

#### コマンド モード

グローバル コンフィギュレーション モード

### 使用上のガイドライン

このコマンドは QoS が拡張モードのときにのみ使用できます。

**qos aggregate-policer** コマンドを使用すると、複数のクラス マップからトラフィックを集約す るポリサーを定義できます。

集約ポリサーは複数のデバイスからをトラフィックを集約できません。集約ポリサーを複数の デバイスに適用する場合、各デバイスのトラフィックは個別にカウントされ、デバイスごとに 制限されます。

同じデバイス上で異なる2つのポートのトラフィックは、ポリシングのために集約できます。

集約ポリサーは、同一ポリシー マップ内の複数のクラスに適用できます。

集約ポリサーがポリシー マップで使用されている場合は削除することはできません。**no qos aggregate-policer** コマンドを使用する前に、**no police aggregate** ポリシーマップ コンフィギュ レーション モード コマンドは、すべてのポリシー マップから集約ポリサーを削除するために 使用する必要があります。

ポリシングは、トークン バケット アルゴリズムを使用します。CIR は、トークンをバケット に追加する速度を表します。CBS は、バケットの深さを表します。

例 **1**。次の例では、同じポリシー マップ内で複数のクラスに適用できる policer1 と呼 ばれるポリサーのパラメータを定義します。平均トラフィック レートが 124,000 kbps を超えたり、通常のバースト サイズが 9600 バイトを超えたりする場合、パケットは ドロップされます。

switchxxxxxx(config)# qos aggregate-policer policer1 124000 9600 exceed-action drop

例 **2**。次の例では、同じポリシー マップ内の複数のクラスに適用できる policer2 とい う2レート3色ポリサーのパラメータを定義します。平均トラフィックレートが124,000 kbps を超えるか、または通常バースト サイズが 9600 バイトを超えると、パケットは 再マークされます。平均トラフィック レートが 200,000 kbps を超えるか、または通常 バースト サイズが 9600 バイトを超えると、パケットはドロップされます。

switchxxxxxx(config)# qos aggregate-policer policer2 124000 9600 exceed-action policed-dscp-transmit peak 200000 19200 violate-action policed-dscp-transmit

# **show qos aggregate-policer**

**show qos aggregate-policer** 特権 EXEC モード コマンドを使用すると、集約ポリサーを表示でき ます

このコマンドは QoS 拡張モードでのみ使用できます。

# 構文

**show qos aggregate-policer** [*aggregate-policer-name*]

### パラメータ

**aggregate-policer-name**:集約ポリサー名を指定します。(長さ:1 ~ 32 文字)

### デフォルト設定

すべてのポリサーが表示されます。

#### コマンド モード

特権 EXEC モード

例 **1**。次の例では、Policer1 という集約ポリサーのパラメータを表示します。

switchxxxxxx# **show qos aggregate-policer** policer1 aggregate-policer policer1 96000 4800 exceed-action drop

#### not used by any policy map.

例 **2**。次の例では、Policer1 という集約 2 レート 3 色ポリサーのパラメータを表示しま す。

switchxxxxxx# **show qos aggregate-policer** policer1 aggregate-policer policer1 124000 9600 exceed-action policed-dscp-transmit peak 200000 19200 violate-action policed-dscp-transmit

not used by any policy map.

# **police aggregate**

**police aggregate** ポリシーマップ クラス コンフィギュレーション モード コマンドを使用する と、同じポリシー マップ内の複数のクラス マップに集約ポリサーを適用できます。ポリシー マップから既存の集約ポリサーを削除するには、このコマンドの **no** 形式を使用します。

このコマンドは QoS 拡張モードでのみ使用できます。

#### 構文

**police aggregate** *aggregate-policer-name*

**no police aggregate** *aggregate-policer-name*

パラメータ

**aggregate-policer-name**:集約ポリサー名を指定します。(長さ:1 ~ 32 文字)

コマンド モード

ポリシーマップ クラス コンフィギュレーション モード。

# 使用上のガイドライン

集約ポリサーは、同一ポリシーマップ内の複数のクラスに適用できます。複数のポリシーマッ プまたはインターフェイス全体に集約ポリサーを適用することはできません。

コンフィギュレーションモードに戻るには、**exit**コマンドを使用します。特権EXECモードに 戻るには、**end** コマンドを使用します。

#### 例

次の例では、Policer1 と呼ばれる集約ポリサーを、ポリシー マップ policy1 で class1 と呼ばれ るクラスおよびポリシー マップ policy2 で class2 と呼ばれるクラスに適用します。

switchxxxxxx(config)# **qos aggregate-policer** policer1 124000 9600 **exceed-action drop** switchxxxxxx(config)# **policy-map** policy1 switchxxxxxx(config-pmap)# **class** class1 switchxxxxxx(config-pmap-c)# **police aggregate** policer1 switchxxxxxx(config-pmap-c)# **exit** switchxxxxxx(config-pmap)# **exit** switchxxxxxx(config)# **policy-map** policy2 switchxxxxxx(config-pmap)# **class** class2 switchxxxxxx(config-pmap-c)# **police aggregate** policer1

# **wrr-queue cos-map**

**wrr-queue cos-map** グローバル コンフィギュレーション モード コマンドを使用すると、サー ビスクラス(CoS)値を特定の出力キューにマップできます。デフォルト設定に戻すには、こ のコマンドの **no** 形式を使用します。

#### 構文

**wrr-queue cos-map** *queue-id cos0*... *cos7*

**no wrr-queue cos-map** [*queue-id*]

パラメータ

- **queue-id**:CoS 値のマップ先のキュー番号を指定します。
- **cos0... cos7**:指定したキュー番号にマップする最大 8 個の CoS 値を指定します。(範囲:  $0 \sim 7$

## デフォルト設定

8 個のキューにマップするデフォルトの CoS 値は次のとおりです。

CoS 値 0 はキュー 1 へマッピングされます。

- CoS 値 1 はキュー 2 へマッピングされます。
- CoS 値 2 はキュー 3 へマッピングされます。
- CoS 値 3 はキュー 6 へマッピングされます。
- CoS 値 4 はキュー 5 へマッピングされます。
- CoS 値 5 はキュー 8 へマッピングされます。
- CoS 値 6 はキュー 8 にマッピングされます。

CoS 値 7 はキュー 7 へマッピングされます

コマンド モード

グローバル コンフィギュレーション モード

#### 使用上のガイドライン

このコマンドを使用すると、異なるキューにトラフィックを配布できます。

#### 例

次の例では、CoS 値 4 と 6 をキュー 2 にマップします。 switchxxxxxx(config)# **wrr-queue cos-map** 2 4 6

# **wrr-queue bandwidth**

**wrr-queue bandwidth** グローバル コンフィギュレーション モード コマンドを使用すると、加 重ラウンドロビン(WRR)の加重を出力キューに割り当てることができます。重み比率によ り、パケットスケジューラは各キューからパケットを削除する頻度が決定されます。デフォル ト設定に戻すには、このコマンドの **no** 形式を使用します。

## 構文

**wrr-queue bandwidth** *weight1 weight2*... *weighting*

**no wrr-queue bandwidth**

#### パラメータ

**weight1 weight1... weighting**:WRR パケット スケジューラによってパケット キューに割り当て られた帯域幅の比率です。ユーザガイドラインの説明を参照してください。各値はスペースで 区切ります。(各ウェイトの範囲:0 ~ 255)

#### デフォルト設定

wrr はデフォルトでは無効です。

#### コマンド モード

グローバル コンフィギュレーション モード

#### 使用上のガイドライン

各キューの比率は、すべてのキューの重みの合計(正規化された重み)で割られたキューの ウェイトとして定義されます。これにより、各キューの帯域幅割り当てが設定されます。

緊急キューを除いたすべてのキューが WRR に参加します。これに対応する重みは比率計算に 使用しません。

緊急キューは優先キューであり、他のキューのサービスが提供される前に空になるまでサービ スを提供します。緊急キューは、priority-queue out num-of-queues(27ページ)コマンドによっ て指定されます。

#### 例

次は、WRR 値をキューに割り当てます。

switchxxxxxx(config)# priority-queue out num-of-queues 0 switchxxxxxx(config)# **wrr-queue bandwidth** 6 6 6 6 6 6 6 6

# **priority-queue out num-of-queues**

**priority-queue out num-of-queues** グローバル コンフィギュレーション モード コマンドを使用 すると、緊急キューの数を設定できます。デフォルト設定に戻すには、このコマンドの **no** 形 式を使用します。

#### 構文

**priority-queue out num-of-queues** *number-of-queues*

**no priority-queue out num-of-queues**

#### パラメータ

• **number-of-queues**:緊急(絶対優先)キューの数を指定します。緊急キューは、インデッ クス数の高いキューに割り当てられます。(範囲:0 ~ 8。wrr キューの数は 0 または複数 にする必要があります。

**number-of-queues** = 0 の場合はすべてのキューが相対的優先転送(wrr の重みに従う)、 **number-of-queues**=8の場合がすべてのキューが完全優先(絶対優先キュー)になります。

# デフォルト設定

すべてのキューが緊急キューです。

コマンド モード

グローバル コンフィギュレーション モード

#### 使用上のガイドライン

緊急キューは絶対優先キューであり、優先度の低い他のキューのサービスが提供される前に空 になるまでサービスを提供します。

加重ラウンドロビン(WRR)の重み比率は、WRRに参加するキューが少ないため、緊急キュー の数に影響を受けます。これは、**wrr-queue bandwidth** インターフェイス コンフィギュレー ション モード コマンドで対応する重みが(比率計算で使用されずに)無視されていることを 示します。

#### 例

次の例では、緊急キューの数を 2 に設定しています。

switchxxxxxx(config)# **priority-queue out num-of-queues** 2

# **traffic-shape**

出力ポート シェーパーを設定するには、**traffic-shape** インターフェイス(イーサネット、ポー ト チャネル)コンフィギュレーション モード コマンドを使用します。シェーパーを無効にす るには、このコマンドの **no** 形式を使用します。

### 構文

**traffic-shape** *committed-rate* [*committed-burst*]

**no traffic-shape**

#### パラメータ

- committed-rate: 最大平均トラフィック レート (CIR) を kbit/秒 (kbps) 単位で指定しま す。(範囲:GE:64 kbps ~ 最大ポート速度、10 GE:64 Kbps ~ 最大ポート速度)
- **committed-burst**:最大許容超過バーストサイズ(CBS)をバイト単位で指定します。(範 囲:4096 ~ 16670940 バイト)

## デフォルト設定

シェーパーは無効です。

#### コマンド モード

インターフェイス(イーサネット、ポート チャネル)コンフィギュレーション モード

#### 使用上のガイドライン

出力ポート シェーパーは、ポートのトラフィック送信レート(Tx レート)を制御します。

### 例

次に、平均トラフィックレートが 64 kbps を超えた場合、または通常のバーストサイズが 4096 バイトを超えた場合に、gi1/0/1 のトラフィックシェーパーを設定する例を示します。

switchxxxxxx(config)# **interface** gi1/0/1 switchxxxxxx(config-if)# **traffic-shape** 64 4096

# **traffic-shape queue**

出力キューシェーパーを設定するには、**traffic-shapequeue**インターフェイス(イーサネット、 ポート チャネル)コンフィギュレーション モード コマンドを使用します。シェーパーを無効 にするには、このコマンドの **no** 形式を使用します。

#### 構文

**traffic-shape queue** *queue-id committed-rate* [*committed-burst*]

**no traffic-shape queue** *queue-id*

#### パラメータ

**queue-id**:シェーパーの割り当て先のキュー番号を指定します。(範囲:1~8)。

- **committed-rate**:平均トラフィック レート(CIR)を kbits/秒(kbps)で指定します。(範 囲:64 kbps - 最大ポート速度)
- **committed-burst**:超過バーストサイズ(CBS)をバイト単位で指定します。(範囲:4096  $\sim$  16670940 バイト)

#### デフォルト設定

シェーパーは無効です。

コマンド モード

インターフェイス(イーサネット、ポート チャネル)コンフィギュレーション モード

#### 使用上のガイドライン

出力ポート シェーパーは、ポートのキューのトラフィック送信レート(Tx レート)を制御し ます。

# 例

次に、平均トラフィックレートが 124000 kbps を超えるか、または通常のバーストサイズが 9600 バイトを超える場合に gi1/0/1 のキュー 1 のシェイパーを設定する例を示します。

switchxxxxxx(config)# **interface** gi1/0/1 switchxxxxxx(config-if)# **traffic-shape queue** 1 64 4096

# **qos wrr-queue wrtd**

**qos wrr-queue wrtd** グローバル コンフィギュレーション モード コマンドを使用すると、重み 付けランダム テール ドロップを有効にできます。WRTD を無効にするには、このコマンドの **no** 形式を使用します。

#### 構文

**qos wrr-queue wrtd**

**no qos wrr-queue wrtd**

デフォルト

無効

コマンド モード

グローバル コンフィギュレーション モード

使用上のガイドライン

コマンドはリセット後に有効になります。

#### 例

```
switchxxxxxx(config)# qos wrr-queue wrtd
This setting will take effect only after copying running configuration to startu
p configuration and resetting the device
switchxxxxxx(config)#
```
# **show qos wrr-queue wrtd**

重み付けランダムテールドロップ(WRTD)設定を表示するには、**show qos wrr-queue wrtd** 特 権 EXEC モードコマンドを使用します。

### 構文

**show qos wrr-queue wrtd**

コマンド モード

特権 EXEC モード

#### 例

switchxxxxxx(config)# **show qos wrr-queue wrtd** Weighted Random Tail Drop is disabled Weighted Random Tail Drop will be enabled after reset

# **show qos interface**

**show qos interface** 特権 EXEC モード コマンドを使用すると、インターフェイスに Quality of Service(QoS)情報を表示できます。

#### 構文

**show qos interface** [**buffers** | **queueing** | **policers** | **shapers**] [*interface-id*]

### パラメータ

- **buffers**:インターフェイスのキューのバッファ設定を表示します。GE ポートの場合、各 キューの深さを表示します。
- **queueing**:キューの戦略(WRR または EF)、WRR キューの重み付け、CoS/キュー マッ プ、EF 優先度を表示します。
- **policers**:このインターフェイスで設定されたすべてのポリサー、その設定、現在未使用 のポリサーの数(VLAN 上)を表示します。
- **shapers**:指定したインターフェイスのシェーパーと、指定したインターフェイス上の キューのシェーパーを表示します。
- *interface-id*:インターフェイス ID を指定します。インターフェイス ID には、イーサネッ ト ポートまたはポートチャネルのいずれかのタイプを指定できます。

# コマンド モード

特権 EXEC モード

#### 使用上のガイドライン

**show qos interface** コマンドでパラメータを指定していない場合は、ポート QoS モード(信頼 済み DSCP、信頼済み CoS、非信頼など)、デフォルトの CoS 値、ポートに接続されている DSCP/DSCP 変換マップ(存在する場合)、インターフェイスに接続されているポリシー マッ プ(存在する場合)が表示されます。特定のインターフェイスが指定されていない場合は、す べてのインターフェイスの情報が表示されます。

ポリサー、シェーパー、レート制限の場合、デフォルト設定に含まれないポートのみが表示さ れます。

例 **1**:次に、**show qos interface** コマンドの出力例を示します。

```
switchxxxxxx(config)# show qos interface gi1/0/1
Ethernet gi1/0/0/1
Default CoS: 0
Trust mode: disabled
Ingress Policy applied: AV1
Egress Policy applied: AV2
Default ACE ingress action: deny-all
Default ACE egress action: deny-all
```
例 **2**:次に、4 つのキューに対する **show qos interface queueing** コマンドの出力例を示 します。

```
switchxxxxxx(config)# show qos interface queueing gi1/0/1
Ethernet gi1/0/0/1
wrr bandwidth weights and EF priority:
qid-weights Ef - Priority<br>1 - N/A ena- 1
                ena-12 - N/A ena- 2
3 - N/A ena- 3<br>
4 - N/A ena- 4
4 - N/ACos-queue map:
cos-qid
0 - 11 - 12 - 23 - 3
4 - 35 - 46 - 4
7 - 4
```
例 **3**:次に、8 つのキューに対する **show qos interface buffers** コマンドの出力例を示し ます。

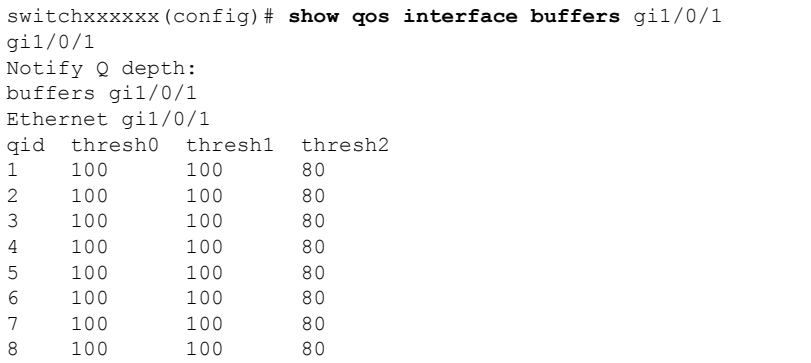

例 **4**:次に、**show qos interface shapers** コマンドの出力例を示します。

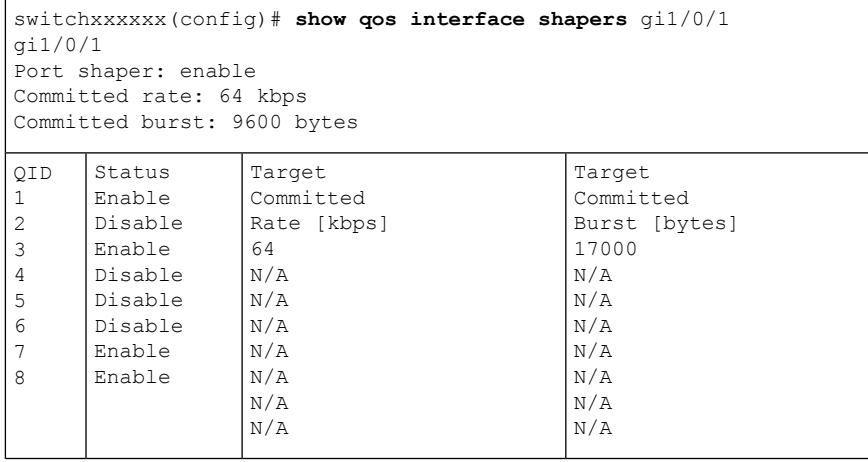

例 **5**:次に、**show qos interface policer** の出力例を示します

switchxxxxxx(config)# **show qos interface policer** gi1/0/1 Ethernet gi1/0/1 Ingress Policers: Class map: A Policer type: aggregate Commited rate: 19 kbps Commited burst: 9600 bytes Exceed-action: policed-dscp-transmit Class map: B Policer type: single Commited rate: 19 kbps Commited burst: 9600 bytes Peak rate: 26 kbps Peak burst: 9600 bytes Exceed-action: policed-dscp-transmit Violate-action: drop Class map: C Policer type: none Egress Policers: Class map: D

٠

# **qos map policed-dscp**

**qos mappoliced-dscp** グローバル コンフィギュレーション モード コマンドを使用すると、コメ ントを追加できるようにポリシングしたDSCPマップを設定できます。デフォルト設定に戻す には、このコマンドの **no** 形式を使用します。

#### 構文

**qos map policed-dscp** [**violation**] *dscp-list* **to** *dscp-mark-down*

**no qos map policed-dscp** [**violation**] [*dscp-list*]

#### パラメータ

- **violation**:違反アクションでの DSCP 再マッピングを指定します。キーワードが設定され ていない場合、このコマンドは超過アクションにおける DSCP 再マッピングを指定しま す。
- *dscp-list*:最大 8 つの DSCP 値をスペースで区切って指定します。(範囲:0 ~ 63)
- *dscp-mark-down*:マークダウンする DSCP 値を指定します。(範囲:0 ~ 63)

### デフォルト設定

デフォルトのマップは、各着信の DSCP 値が同じ DSCP 値にマッピングされていることを意味 する Null マップです。

### コマンド モード

グローバル コンフィギュレーション モード

### 使用上のガイドライン

元の DSCP 値とポリシングした DSCP 値は、並べ替えを回避するために同じキューにマップす る必要があります。

#### 例

次の例では、ポリシングした DSCP マップで着信 DSCP 値 3 を DSCP 値 5 としてマークしてい ます。

switchxxxxxx(config)# **qos map policed-dscp** 3 **to** 5

# **qos map dscp-queue**

**qosmapdscp-queue**グローバルコンフィギュレーションモードコマンドを使用すると、DSCP/ キュー マップを設定できます。デフォルト設定に戻すには、このコマンドの **no** 形式を使用し ます。

### 構文

**qos map dscp-queue** *dscp-list* to *queue-id*

**no qos map dscp-queue** [*dscp-list*]

パラメータ

- **dscp-list**:最大 8 つの DSCP 値をスペースで区切って指定します。(範囲:0 ~ 63)
- **queue-id**:DSCP 値のマップ先のキュー番号を指定します。

## デフォルト設定

8 つのキューのデフォルト マップを以下に示します。

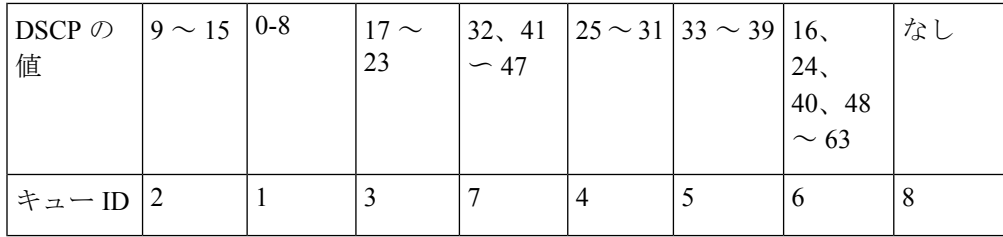

# コマンド モード

グローバル コンフィギュレーション モード

#### 例

次の例では、DSCP 値 33、40、および 41 をキュー 1 にマップします。 switchxxxxxx(config)# **qos map dscp-queue** 33 40 41 **to** 1

# **qos trust**(グローバル)

**qos trust** グローバル コンフィギュレーション モード コマンドを使用すると、システムを基本 モードおよび trust 状態に設定できます。デフォルト設定に戻すには、このコマンドの **no** 形式 を使用します。

### 構文

**qos trust {cos** | **dscp**| **cos-dscp**}

**no qos trust**

### パラメータ

- **cos**:入力パケットがパケット CoS 値で分類されるように指定します。タグなしのパケッ トはデフォルト ポートの CoS 値で分類されます。
- **dscp**:入力パケットがパケット DSCP 値で分類されるように指定します。
- **cos-dscp**:入力パケットが IP パケットの場合はパケット DSCP 値、IP パケットではない場 合は CoS 値で分類するように指定します。

デフォルト設定

dscp

コマンド モード

グローバル コンフィギュレーション モード

#### 使用上のガイドライン

このコマンドは、QoS の基本モードでのみ使用できます。

QoSドメインに入るパケットは、そのエッジで分類されます。パケットがエッジで分類される と、QoSドメイン内の各スイッチでパケットを分類する必要がないので、QoSドメイン内のス イッチ ポートはいずれか 1 つの trust 状態に設定できます。

ポートが信頼されているかどうか、またどのパケットのフィールドがトラフィックの分類に使 用されるのかを指定する場合に、このコマンドを使用します。

システムが trust DSCP で設定されている場合、トラフィックは DSCP キュー マップによって キューにマップされます。

システムがtrustCoSで設定されている場合、トラフィックはCoSキューマップによってキュー にマップされます。

QoS ドメイン間境界の場合は、ポートを DSCPtrust 状態に設定し、DSCP 値が QoS ドメインで 異なる場合は DSCP/DSCP 変換マップを適用します。

# 例

次に、システムを DSCP trust 状態に設定する例を示します。 switchxxxxxx(config)# **qos trust dscp**

# **qos trust**(インターフェイス)

**qos trust** インターフェイス(イーサネット、ポート チャネル)コンフィギュレーション モー ド コマンドを使用すると、システムが QoS 基本モードの場合にポートの trust 状態を有効にで きます。各ポートの trust 状態を無効にするには、このコマンドの **no** 形式を使用します。

#### 構文

**qos trust**

**no qos trust**

#### デフォルト設定

システムが基本モードの場合に各ポートが有効になっています。

#### コマンド モード

インターフェイス(イーサネット、ポート チャネル)コンフィギュレーション モード

# 例

次に、gi1/0/1 をデフォルトの trust 状態に設定する例を示します。

```
switchxxxxxx(config)# interface gi1/0/1
switchxxxxxx(config-if)# qos trust
```
# **qos cos**

**qos cos** インターフェイス(イーサネット、ポート チャネル)コンフィギュレーション モード コマンドを使用すると、ポートのデフォルトのCoS値を定義できます。デフォルト設定に戻す には、このコマンドの **no** 形式を使用します。

#### 構文

**qos cos** *default-cos*

**no qos cos**

パラメータ

**default-cos**:ポートのデフォルトの CoS 値(VPT 値)を指定します。ポートが信頼され、パ ケットのタグが解除されると、デフォルトの CoS 値が CoS 値になります。(範囲:0 ~ 7)

#### デフォルト設定

ポートのデフォルトの CoS 値は 0 です。

コマンド モード

インターフェイス(イーサネット、ポート チャネル)コンフィギュレーション モード

### 使用上のガイドライン

デフォルトのCoS値を使用すると、インターフェイスに入力されるすべてのタグなしパケット に CoS 値を割り当てることができます。

## 例

次に、ポート gi1/0/1 のデフォルトの CoS 値を 3 に設定する例を示します。

switchxxxxxx(config)# **interface** gi1/0/1 switchxxxxxx(config-if)# **qos cos** 3

# **qos dscp-mutation**

**qos dscp-mutation** グローバル コンフィギュレーション モード コマンドを使用すると、DSCP 変換マップをシステム DSCP 信頼済みポートに適用できます。DSCP 変換を使用せずに信頼済 みポートに戻すには、このコマンドの **no** 形式を使用します。

#### 構文

**qos dscp-mutation**

**no qos dscp-mutation**

デフォルト設定

無効

コマンド モード

グローバル コンフィギュレーション モード

## 使用上のガイドライン

DSCP/DSCP 変換マップは、Quality of Service(QoS)管理ドメインの境界にあるポートに適用 します。2 つの QoS ドメインで異なる DSCP 定義が使用されている場合は、一方のドメインの 一連の DSCP 値を変換して、もう一方のドメインの定義に一致させる DSCP/DSCP 変換マップ を使用します。マップは入力ポートおよびDSCP信頼済みポートにのみ適用します。このマッ プをポートに適用すると、IPパケットが入力ポートに新しくマップされたDSCP値で書き換え られます。信頼できないポート、サービス クラス(CoS)、または IP 優先信頼済みポートに DSCP 変換マップを適用する場合。

グローバル信頼モードは、DSCP または CoS-DSCP にする必要があります。CoS 拡張モードの 場合、ポートは信頼できる必要があります。

### 例

次の例では、DSCP 変換マップをシステムの DSCP トラステッド ポートに適用します。

switchxxxxxx(config)# **qos dscp-mutation**

# **show qos map**

**show qos map** 特権 EXEC モード コマンドを使用すると、QoS マッピングのさまざまなタイプ を表示できます。

### 構文

**show qos map [dscp-queue** | **dscp-dp| dscp-mutation** | policed-dscp | policed-cos]

パラメータ

- **dscp-queue**:DSCP/キュー マップを表示します。
- **dscp-dp**:DSCP/ドロップ優先マップを表示します。
- **policed-dscp**:DSCP/DSCP コメント テーブルを表示します。
- **dscp-mutation**:DSCP/DSCP 変換テーブルを表示します。

### デフォルト設定

すべてのマップを表示します。

コマンド モード

特権 EXEC モード

例 **1**。次に、QoS マッピング情報の表示例を示します。

switchxxxxxx(config)# show qos map dscp-queue Dscp-queue map: d1 : d2 0 1 2 3 4 5 6 7 8 9

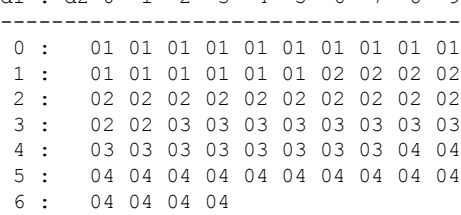

例 **2**。次に、dscp 再マッピング情報の表示例を示します。

switchxxxxxx(config)# show qos map policed-dscp Policed-dscp map (exceed):

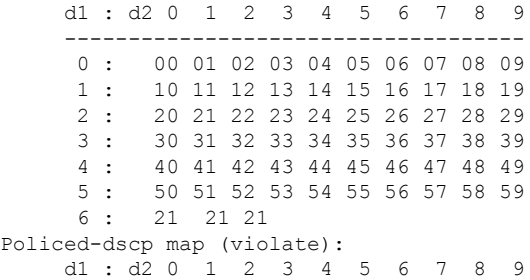

I

------------------------------------ : 00 01 02 03 04 05 06 07 08 09 : 10 11 12 13 14 15 16 17 18 19 : 20 21 22 23 24 25 26 27 28 29 : 30 31 32 33 34 35 36 37 38 39 : 40 41 42 43 44 45 46 47 48 49 : 50 51 52 53 54 55 56 57 58 59 : 11 11 11

# **clear qos statistics**

**clear qos statistics** 特権 EXEC モード コマンドを使用すると、QoS 統計情報カウンタをクリア できます。

# 構文

**clear qos statistics**

コマンド モード

特権 EXEC モード

# 例

次に、QoS 統計情報カウンタをクリアする例を示します。 switchxxxxxx(config)# **clear qos statistics**

# **qos statistics policer**

**qos statistics policer** インターフェイス(イーサネット、ポート チャネル)コンフィギュレー ション モード コマンドを使用すると、プロファイル内外のカウントを有効にできます。カウ ントを無効にするには、このコマンドの **no** 形式を使用します。

このコマンドは、ポリサーが定義されている場合にのみ関係します。

#### 構文

**qos statistics policer** *policy-map-name class-map-name*

**no qos statistics policer** *policy-map-name class-map-name*

#### パラメータ

- **policy-map-name**:ポリシー マップ名を指定します。(長さ:1 ~ 32 文字)
- **class-map-name**:クラス マップ名を指定します。(長さ:1 ~ 32 文字)

#### デフォルト設定

インプロファイルおよびアウトオブプロファイルのカウントは無効です。

コマンド モード

インターフェイス(イーサネット、ポート チャネル)コンフィギュレーション モード

#### 例

次の例では、インターフェイスでのインプロファイルおよびアウトオブプロファイルのカウン トを有効にします。

switchxxxxxx(config)# interface gi1/0/1 switchxxxxxx(config-if)# **qos statistics policer** policy1 class1

# **qos statistics aggregate-policer**

**qos statistics aggregate-policer** グローバル コンフィギュレーション モード コマンドを使用する と、プロファイル内外のカウントを有効にできます。カウントを無効にするには、このコマン ドの **no** 形式を使用します。

### 構文

**qos statistics aggregate-policer** *aggregate-policer-name*

**no qos statistics aggregate-policer** *aggregate-policer-name*

### パラメータ

**aggregate-policer-name**:集約ポリサー名を指定します。(長さ:1 ~ 32 文字)

# デフォルト設定

インプロファイルおよびアウトオブプロファイルのカウントは無効です。

# コマンド モード

グローバル コンフィギュレーション モード

#### 例

次の例では、インターフェイスでのインプロファイルおよびアウトオブプロファイルのカウン トを有効にします。

switchxxxxxx(config)# **qos statistics aggregate-policer** policer1

# **clear queue statistics**

キュー統計情報をクリアするには、**clearqueue statistics**特権EXECモードコマンドを使用しま す。

# 構文

**clear queue statistics** [*interface-id*]

### パラメータ

• *interface-id*:キュー統計情報をクリアするイーサネットポートを指定します。

コマンド モード

特権 EXEC モード

# 使用上のガイドライン

特定のポートのキュー統計情報をクリアするには、**clearqueue statistics***interface-id* コマンドを 使用します。

すべてのポートのキュー統計情報をクリアするには、**clearqueue statistics**コマンドを使用しま す。

# 例

次に、イーサネットポート gi1/0/2 のキュー統計情報をクリアする例を示します。 switchxxxxxx# clear queue statistics gi1/0/**2**

# **show queue statistics**

キューの統計情報を表示するには、**show queue statistics**特権EXECモードコマンドを使用しま す。

#### 構文

**show queue statistics** [*interface-id*] [**detailed**]

#### パラメータ

- *interface-id*:キュー統計情報を表示するイーサネットポートを指定します。
- *detailed*:(オプション)すべてのインターフェイスとキューの情報を表示します。detailed オプションが指定されていない場合、コマンドの出力には、表示されるカウンタのいずれ かの値がゼロ以外のインターフェイスとキューのみが含まれます。

# デフォルト設定

デフォルトでは、このコマンドは、表示されるカウンタのいずれかがゼロ以外のポートとキュー の情報のみを表示します。

#### コマンド モード

特権 EXEC モード

#### 使用上のガイドライン

特定のポートのキュー統計情報を表示するには、**show queue statistics***interface-id* コマンドを使 用します。detailed オプションが指定されていない場合、コマンドの出力には、表示されるカ ウンタのいずれかの値がゼロ以外のインターフェイスキューのみが含まれます。

すべてのインターフェイスとキューの統計を表示するには、**show queue statistics detailed** コマ ンドを使用します。detailed オプションが指定されていない場合、コマンドの出力には、表示 されるカウンタのいずれかの値がゼロ以外のインターフェイスとキューのみが含まれます。

#### 例

例 1:

次の例では、表示されるカウンタのいずれかにゼロ以外の値を持つイーサネットポートgi1/0/2 のキューのキュー統計が表示されます。

switchxxxxxx# show queue statistics gi1/0/**2**

Ι

| Interface | Queue          | Tx Pkts | Tx Bytes | テールド     | テールドロップバ |
|-----------|----------------|---------|----------|----------|----------|
|           |                |         |          | ロップパ     | イト       |
| gi1/0/2   | 1              | 2700221 | $\theta$ | ケット      |          |
| gi1/0/2   | $\overline{4}$ | 1850    | 257369   |          | $\theta$ |
| gi1/0/2   | 5              | 233017  | 50313150 | 44543278 | $\theta$ |
| gi1/0/2   | 8              | 50      | 25600    | $\theta$ | 10234    |
|           |                |         |          | 12       | $\theta$ |
|           |                |         |          | $\theta$ |          |
|           |                |         |          |          |          |

例 2:次の例では、イーサネットポート gi1/0/2 のすべてのキューのキュー統計が表示されま す。

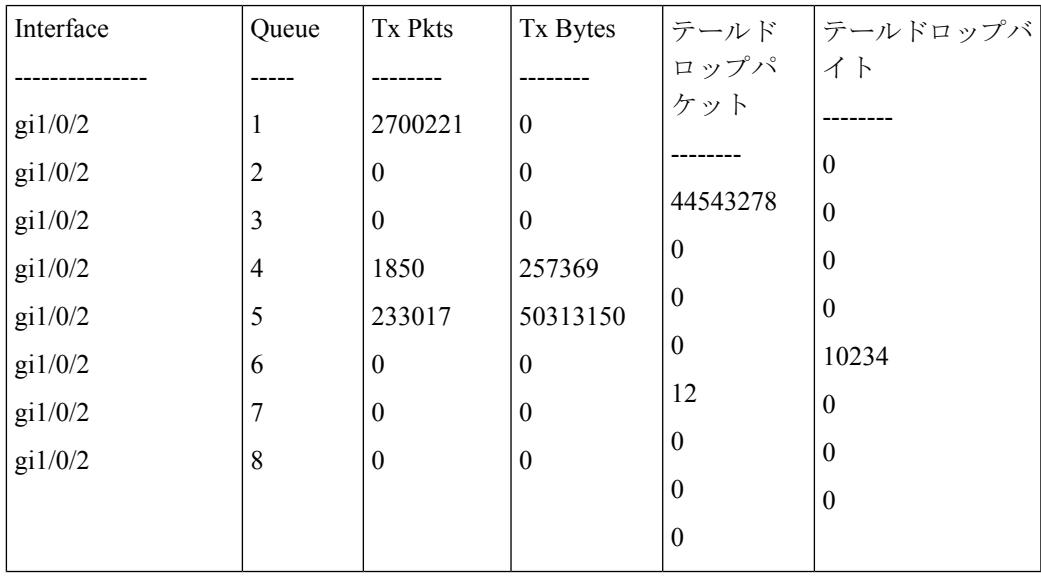

# **show qos statistics**

**show qos statistics** 特権 EXEC モード コマンドを使用すると、Quality of Service 統計情報を表示 できます。

## 構文

**show qos statistics**

コマンド モード

特権 EXEC モード

# 使用上のガイドライン

QoS 統計情報を表示するには、**show qos statistics** コマンドを使用します。

ポリサーに対して最大 16 セットのカウンタを有効にできます。カウンタは、ポリサーの作成 時に有効にすることができます。

# 例

次の例では、Quality of Service 統計情報を表示します。

**switchxxxxxx# show qos statistics** Policers

---------

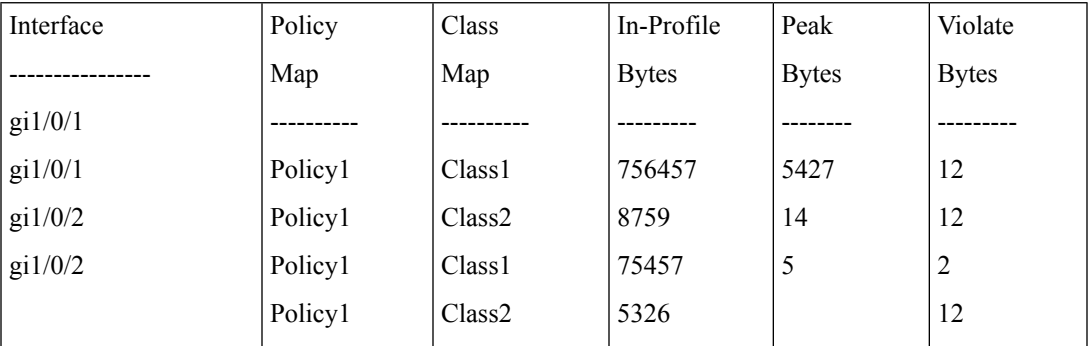

Aggregate Policers

-------------------

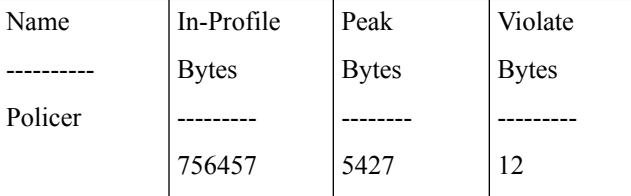

翻訳について

このドキュメントは、米国シスコ発行ドキュメントの参考和訳です。リンク情報につきましては 、日本語版掲載時点で、英語版にアップデートがあり、リンク先のページが移動/変更されている 場合がありますことをご了承ください。あくまでも参考和訳となりますので、正式な内容につい ては米国サイトのドキュメントを参照ください。